Editors: K9OT, K9NR Volume 84 Issue 5 May 2009 Photos: K9QT Contributors: N9IO, N9LYE, K9BYT

# MAY PROGRAM TO BE DESECHEO DXPEDITION

The next KARS meeting will be Tuesday, May 5th, 7PM at the public meeting room at St. Mary's Hospital.

A SHORT (we're shooting for 15 minutes) business meeting will be followed by an outstanding program.

Jerry WB9Z will narrate the very latest program on the Desecheo Island DXpedition at the May KARS meeting.

The expedition was one of the all time most successful with 115,787 QSO's in the log! Deseched has been in the top ten most needed DXCC entities for years. Jerry was with the first group of operators and made the first SSB contacts from the Island.

This was no vacation trip. Everything from rigs, antennas, generators, fuel, food and water had to be hauled in by helicopters. This will be a great program. Be there!

# **EC JOHN MCGAREY K9BYT HONORED BY RED CROSS**

KARS own John K9BYT was awarded the "Hometown Hero" award by the American Red Cross on April The Kankakee Area Radio Society oper-22nd. John does a FB job as our ates repeaters on: Emergency Coordinator.

Further info on this considerable 449.8/444.8 honor can be found in the June issue Also, co-sponsors: of the KARS Key Klicks.

Congrats John!

### NCS FOR APRIL

The net meets every Monday at 2100 hours local time. All stations with or without traffic are invited to check in.

| May 4th  | KC9FAV |
|----------|--------|
| May 11th | WD9AYI |
| May 18th | K9SAT  |
| May 25th | N9LYE  |

Don't forget the net!

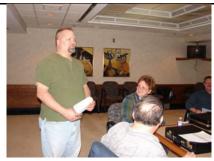

KARS Emergency Coordinator John K9BYT (standing) introduces Gail Dexter (seated), Disaster Services Coordinator of the Kankakee chapter of the American Red Cross at the April KARS meeting

### KARS KAI FNDAR

| 1 47 41 4    | •=                   |
|--------------|----------------------|
| May 2-3rd    | Indiana QSO Party    |
| May 5th      | KARS General Meeting |
|              | Dayton Hamvention!!! |
|              | KARS Board Meeting   |
| May 30-31st  | CQWW WPX CW          |
| June 2nd     | KARS General Meeting |
|              | Starved Rock Hamfest |
| June 13-14th | ANARTS WW RTTY TEST  |
|              | ARRL VHF QSO Party   |
| June 16th    | KARS Board Meeting   |
| June 21st    | 6 Meter Club Hamfest |
| June 27-28th | ARRL Field Day!!!    |
|              |                      |

146.34/.94 107.2 PL Access 114.8 PL Access

145.130 107.2 PL Access Additionally, KARS sponsors:

144.39 Wide Area APRS digi-peaters Kankakee and University Park

145.53 KARS DX Cluster

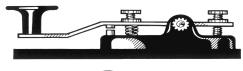

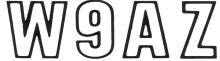

# KARS FOXHUNTERS FEA-TURED IN CQ MAGAZINE FOR FIFTH TIME!

KARS foxhunters did it again! For the fifth time, CQ Magazine in it's annual transmitter hunt (May) issue featured a large picture and devoted considerable text to the KARS participation in the annual CQWW Foxhunting Weekend.

The photo, by Billie K9QT shows Rodney K9UNO and Crystal W9IOU posing as the hunt winners (besting dad a.k.a. Clay N9IO and everyone else). The article goes on to describe how active KARS has been in the annual foxhunting weekend and how the editor always looks forward to receiving a writeup from Clay N9IO.

Further mention is made as to how KARS integrated the emergency aspect by having John K9BYT, KARS Emergency Coordinator as the fox.

Way to go everyone! Will you be hunting on May 9-10 this year?

### **DAYTON 2009**

Less than 14 days to Hamvention! KARS members attending will include: K9NR, WR9L, K9FO, W9DX, W9YNI, N9REG, K9CS, W9LIZ, WA9WAQ, K9TXR, KC9DEP. Possibles include: K9XM & K9BIG.

### HAPPY BIRTHDAY

| May 5th  | KC9JQX |
|----------|--------|
| May 6th  | KC9HHT |
| May 8th  | K9FO   |
| May 9th  | W9QKF  |
| May 13th | KC9KBR |
| May 17th | KC9MZL |

If we miss your birthday or get it wrong,

# See you at the Dayton Hamvention!!!

# KARS HOMEPAGE— WWW.W9AZ.COM —KARS HOMEPAGE

## JUNE PROGRAM TO FEA-TURE "UIView32"

APRS Wide Super Digipeater in the middle of Kankakee County (W9AZ-14), it is time to implement a long standing plan to make heavy use of APRS in our Em-Comm and weather spotting operations.

needed "hands on" experience with UIView32 and my own station on the mode of operation really is and what a great message handling tool it is. I have found that if APRS were not also a tracking tool and it's only attribute were messaging this would still be what packet radio "should" have been years ago.

The plan is a live demonstration of APRS. I hope to see you all there May

by Clay Melhorn N9IO

#### MY TOWER TALKS TO ME!

No I'm not as crazy as most think I am but as I was standing out on my deck I could hear a faint creaking sound. The wind was gusting to about 35MPH and the strange sound that I was hearing would wax and wane with the wind. I have a Rohn 45 tower that is self supported and still in very good condition with no signs of corrosion or chips in the zinc coating.

I held my ear to one tower section leg and confirmed that the creaking was emanating from the tower itself. Careful examination revealed that one leg of the tower, at the section that attached to the base section, was actually moving, approximately 1/8", as the wind speed rose and fell.

Each leg joint is secured with two zinc coated hex head cap screw and nuts, one 5/16" diameter one 3/8" diameter. checked both on the affected leg and could not tighten either. After exerting considerable effort I was able to loosen both nuts and then was able to tighten them further than they had been originally. This procedure effectively stopped the movement at the section joint along with the "talking" that I had heard earlier. I listened carefully again, with my ear on a tower leg, just to confirm that there was no other movement or creaking.

## SOME NOTES FROM A LOW POWER CONTESTER

Nearly all modern Contest stations, big and small, utilize a computer for con-Now that KARS has in place an tact Dupe Checking and logging. Logging programs like Writelog and CT10 can even control most newer rigs, like reading band data, turn the antenna rotors towards the contact, and even send CW and RTTY using the pre-programmed Function keys on the keyboard. (I like using the F12 Function Key to signal the YL/XYL to bring me another pot of coffee to the shack).

Ever since the release of Windows XP Pro and Home Editions, the Parallel Printer Port has been disabled for Security reasons, until now. Using the Printer Finally, after getting some much port leaves Comm ports available for other uses such as the TNC (for checking spots on the Cluster) or interface to antenna rotors and remote coax switches.

A simple program, Port95nt.exe, originally written as a device driver for a air, I hope to show you how easy this display matrix that uses the parallel port, solves this problem. A Google search lists many websites that have this program available for download.

For most applications, downloading and installing is all that is required. The program only needs to be run once to enable the port. It will also install a Folder in the Program Files called DLPortIO. The two programs in that folder are only run if you wish to view the HEX Address in use or if you want to change equally wonderful and useful for our it to some other value. In most cases, a HEX Address of &H300 or DEC Adpurposes. Without a doubt, APRS is dress of 768 is used by most logging software and do not require changing.

After installing, reboot the computer. In some cases, entering Setup during 20 years ago. Suddenly I am having boot up and changing the BIOS settings to enable the Parallel Port and setting it the same fun with packet that I did to ECP Mode may be required. Some older BIOS may only have ECC and Bi-Directional Mode and not ECP. Try ECC first.

> For those of you that want to try it using Windows Vista, the following is a possible solution, although, I have not tried this. Disable UAC before running the port95nt.exe installation program. This works on Vista32. This may work on Vista64 using gpedit.msc (Group Policy Editor) and enable Code Signing for Device Drivers.

- 1. Launch MSCONFIG by from the windows "Run" menu (Windows key + R, type MSCONFIG, enter).
- 2. Click on the Tools tab. Locate "Disable UAC"
- 3. Click the "Launch" button.
- 4. After the command is done, close the cmd window and close MSCONFIG.
- 5. Run port95nt.exe and select reboot when prompted
- 6. Re-enable UAC by repeating steps 1...4 but this time choose "Enable UAC"
- 7. Done. Now enjoy your victory.

If the above does not work, then just manually copy the dlportio.sys file to the c:\windows\system32\drivers directory.

Having said all that, it is well worth the time it takes to set it up. I have been using this setup for over 2 years now and has worked fine for me.

The alternative...going back to the days of paper logs...Not an Option!

### by John Norton N9LYE

"listening" to the tower itself.

and assistance. Always use a safety belt,

I am no expert on towers but my experi- inspect it carefully before each use, and ence with bearings and blower shafts told never climb a tower without a spotter. me that movement is the first sign of trou- Even a six or eight foot fall can cause serible. From now on part of my annual tower ous injury or death. If you do not have the check which includes inspection of cables, proper equipment leave the work qualified connectors, cable restraints, and the experts. Every year we hear of accidents grounding system, will also include involving Amateur Radio Operators that fall off of towers. Don't take a chance and P.S. If you should feel the need to climb make yourself one of those accidents. I the tower, even for a short height, make guarantee that nearly every one of those sure that you use the proper equipment victims thought that falling off of a tower "could never happen to me".

by John Arrington WD9AYI